# **portformer Documentation**

*Release 0.0.1*

**Sean Kruzel, Astrocyte Research Inc.**

**Oct 23, 2020**

### **Contents**

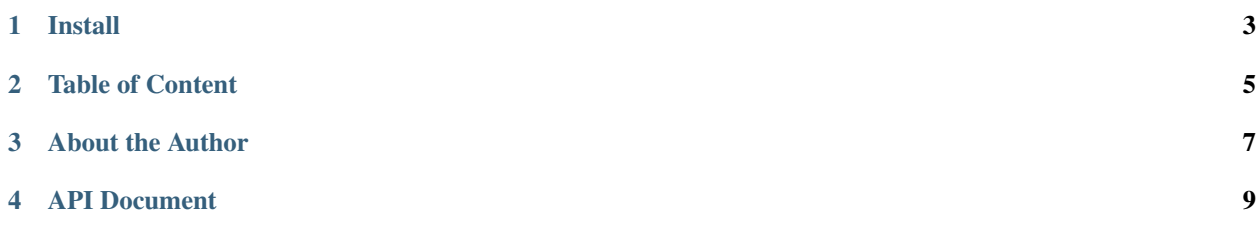

#### **Contents**

- *Welcome to* portformer *Documentation*
	- *[Install](#page-6-0)*
	- *[Table of Content](#page-8-0)*
	- *[About the Author](#page-10-0)*
	- *[API Document](#page-12-0)*

Release v0.0.1 (What's new?).

Documentation for portformer.

### Install

<span id="page-6-0"></span>portformer is released on PyPI, so all you need is:

**\$** pip install portformer

To upgrade to latest version:

**\$** pip install --upgrade portformer

# portformer Portfolios. Made Better.

A wrapper for portformer API <https://analysis.portformer.com>

# Install

```
` pip install portformer `
```
# Usage

"' from portformer import Backtest

```
bt = Backtest(API_KEY='XXXXX', run_local=False)
```
 $spec = bt$ .make\_spec(weights=wt) results = bt.run(spec) bt.tearsheet(results) "

# Development

''' # create venv make -f make/python\_env.mk up

# Install make -f make/python\_env.mk install

 $666'$ 

```
# Build
```

```
` python3 -m pip install --user --upgrade setuptools wheel python3 setup.py
sdist bdist_wheel `
```
This should generate

''' dist/

example\_pkg\_YOUR\_USERNAME\_HERE-0.0.1-py3-none-any.whl example\_pkg\_YOUR\_USERNAME\_HERE-0.0.1.tar.gz

#### $666$

#### # Deplo

pip install . # install your library and dependencies pip install pytest mkdir tests # write some test pip install sphinx sphinx-quickstart # initiate doc vim docs/source/conf.py # configure your doc settings

<span id="page-8-0"></span>Table of Content

### About the Author

#### <span id="page-10-0"></span>Sean Kruzel

- <https://github.com/closedLoop>
- <https://www.linkedin.com/in/skruzel/>
- <https://twitter.com/seankruzel>

Special thanks for the initial project layout based on work from <https://github.com/MacHu-GWU>

API Document

- <span id="page-12-0"></span>• by Name
- by Structure